# The calligraphy Package: Documentation

Andrew Stacey <stacey@math.ntnu.no>

v1.1 from 2016/02/19

The calligraphy TikZ library is designed to enable calligraphic style drawings in TikZ. The idea is to be able to "stroke" a line with a "pen". As a simple example, compare the two lines in the following picture.

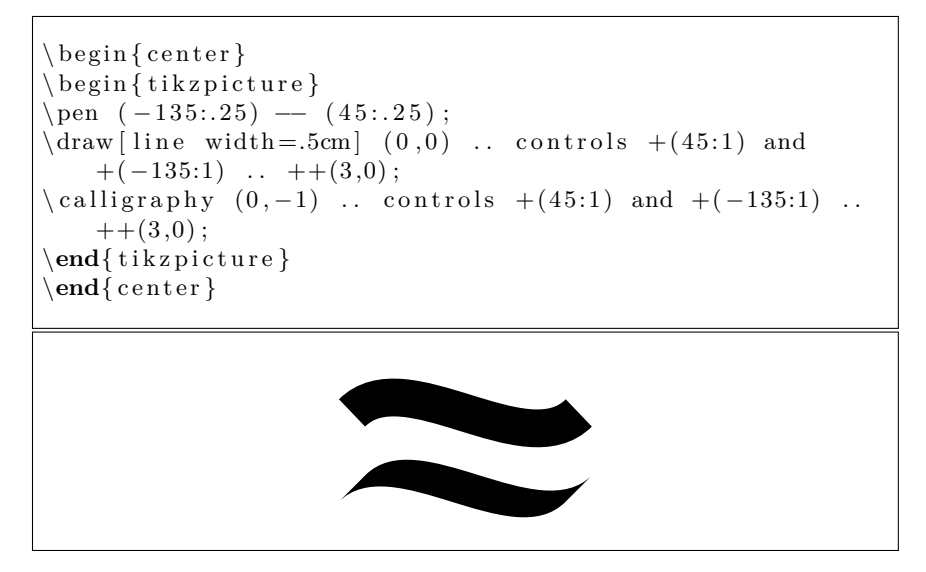

The paths are identical in definition but the first is drawn using the standard TikZ path with a line width of .5cm. The second is "stroked" with a calligraphic pen of width .5cm angled at 45 degrees.

### **1 How It Works**

To know how to use this library, it is worth knowing a little about how it works. A "pen" is a path, as is the line that is the template for the pen stroke. The two paths are joined together to form a region which is filled. Thus in constructing the example given in the introduction, the following path is built.

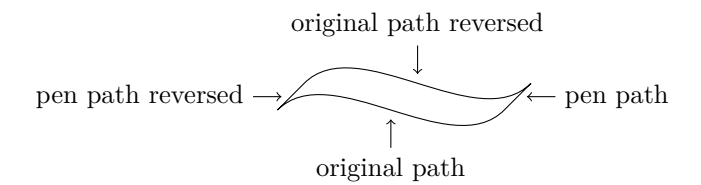

What is important to note about this is that the "pen" isn't *actually* dragged along the path, it is merely a simulation. This can be shown with the following simple example. The first is a continuous path that goes past the angle of the pen and thus the upstroke would involve pushing the pen. The second is how it is meant to be done, the second line is drawn from top to bottom. However, as the direction of the path isn't important, the same effect can be obtained by "lifting the nib" between the lines.

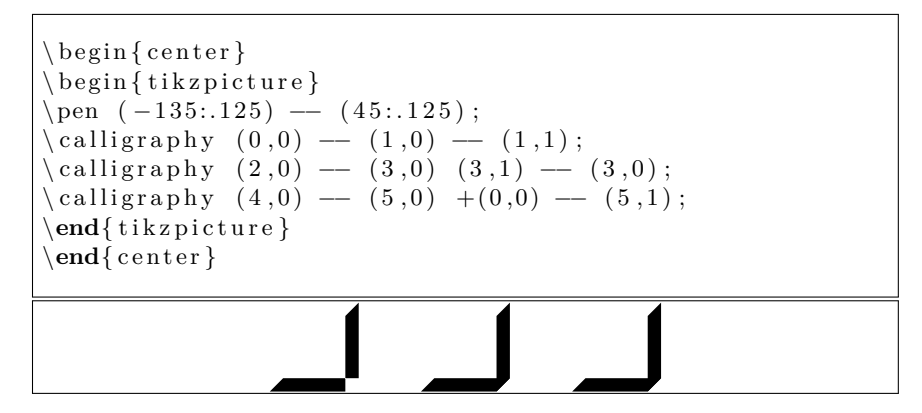

It should work as expected providing the following golden rule is not violated:

Never *push* a calligraphic pen.

This is good advice for ordinary calligraphy as well, so a path that is realisable as an honest calligraphic path should be fine with this library. Actually since, as remarked above, the direction of the path isn't important, a more accurate golden rule would be that one should never swap from pushing to pulling or vice versa without lifting the pen off the paper; but that isn't as succinct. The paths for both pens and templates can be reasonably complicated. They can contain gaps, but should not contain closed paths, nor rectangles. The implementation works by breaking a path into its constituent pieces (broken up by "move to"s) and working bit by bit.

```
\begin{cases} \text{center} \end{cases}\begin{cases} begin { t i k z p i c t u r e }
\pm ( −135:.25) −− ( −135:.125) (45:.125) −− (45:.25);
\cal (calligraphy (0,0) ... controls +(45:1) and +(-135:1) ...
    +(3,0) ++(1.5,0) ... controls +(-135:2) and +(45:2). +(0,-4) (0,-4) . controls +(45:1) and +(-135:1)\ldots +(3,0);
\end{math} tikzpicture }
\end{array}
```
## **2 Copperplate**

Copperplate pens are somewhat special. They are "thin" so don't need the same treatment as a "thick" pen, but one should be able to vary the pressure with a copperplate pen to get a variation of thickness. Specifying a copperplate pen is straightforward: it is a pen with no thickness.

```
\begin{array}{c} \hline \end{array}\begin{bmatrix} t ikzpicture \end{bmatrix} [line width=2pt]
\gamma (0,0);
\calalligraphy [heavy] (0,0) ... controls +(45:1) and
    +(-135:1) \ldots +(3,0) ++(1.5,0) \ldots controls +(-135:2)
    and +(45:2) . +(0,-3) (0,-3) . controls +(45:1)and +(-135:1) . +(3,0);
\calcalligraphy [light] (4, 0) ... controls +(45:1) and
    +(-135:1) . +(-3,0) ++(1.5,0) . controls +(-135:2)and +(45:2) . +(0,-3) (4,-3) . controls +(45:1)and +(-135:1) . +(3,0);
\end{math} { t i k z p i c t u r e }
\end{math} center }
```
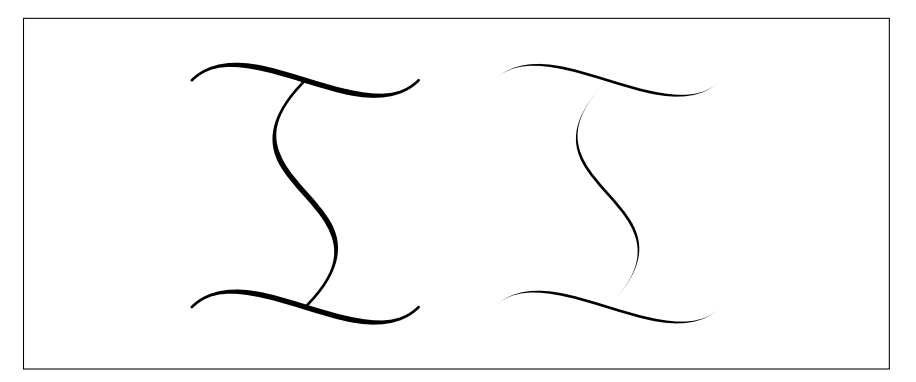

With a copperplate pen, the segments of a path are tapered. Copperplate and normal pens can be mixed. Any part of the pen specification that has no length is treated as a copperplate pen.

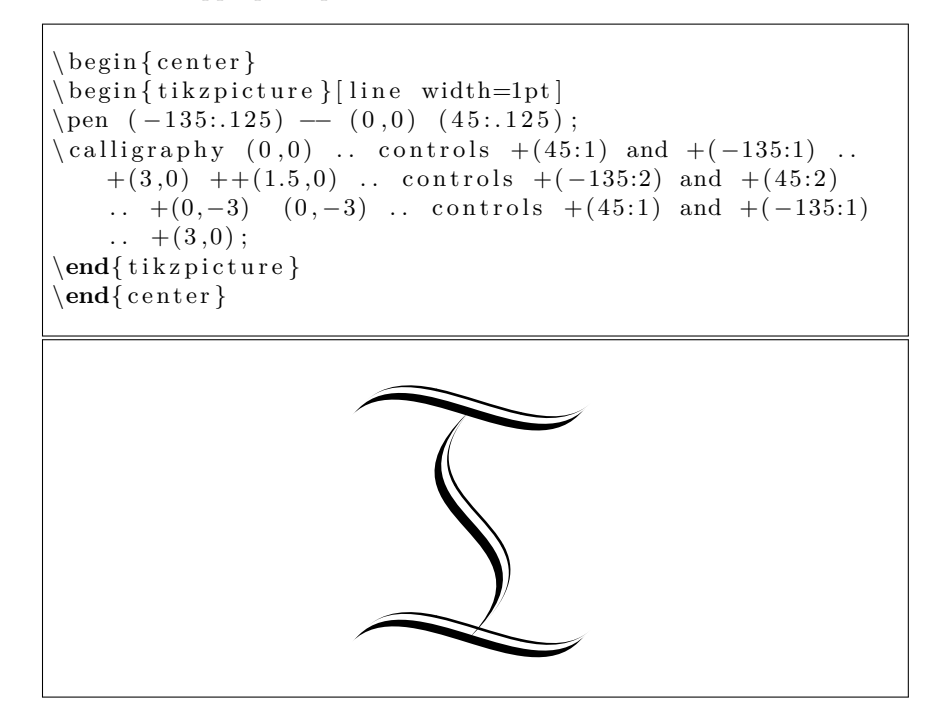

# **3 Style Options**

There are plenty of options for styling the paths and pens.

### **3.1 Definition Options**

Internally, making a pen is a two-step process. First a pen has to be *defined* and then *processed*. To define a pen, the user has to specify a path. That path is stored in a global macro and so can be accessed in throughout the document. However, before being used, the pen has to be processed. At this stage, the pen is converted from a macro in to a special object. These special objects are local and cannot (at present) be made global. Thus whilst a pen can be *defined* inside a group, the *processing* stage has to happen in the outermost group in which the pen is going to be used. There is a shortcut command that (via a bit of suspicious hackery) does all this within a tikzpicture group. However, if a pen is to be used in several different pictures, it must be processed outside the group in which it is defined. The following macros and keys are used to set up and use a pen.

- define pen If the define pen key is specified on a path then that path will be used to define a pen. It can take one option which will be the pen name, if not specified then default is assumed. The resulting path will not be counted for bounding box considerations. When the pen is used, the origin will correspond to the path along which it is dragged.
	- pen name The key pen name=name sets the name for the current pen. This can be used either when defining or using a pen.
- \pen The macros \pen and \definepen are analogous to the TikZ commands \definepen \draw or \fill in that they act like a path command but store the path as a pen. The difference between them is that \definepen is to be used outside a TikZ picture (it contains its own \tikz command) and \pen inside.
	- use pen The key use pen=name on a path means that that path should be "stroked" with the pen (default if no name is given, or none specified via the pen name key).

#### **3.2 Style Options**

There are various options available for styling the calligraphic paths. The style options are as follows.

- pen colour The pen colour style defines the default colour to be used. Since calligraphic paths are sometimes filled and sometimes stroked, this ensures that the colour is used correctly.
- nib style It is possible to style particular "nibs" (i.e., segments of the pen path) separately. This is the nib style option, which takes two arguments. The first is the index of the part of the nib and the second is the style options to be applied.
- stroke style It is also possible to style particular parts of the template path. One way to do this is to use the stroke style key, which takes two arguments. The first is the index of the part of the stroke and the second is the style options to be applied.
- this stroke style It is also possible to style particular parts of the template path as the path is constructed. This is done by putting [this stroke style={}] in the

template path at the relevant part. The style is saved and applied to that segment of the template path.

affects the tapering: by default a light path is tapered to nothing whilst a heavy path is tapered to the width of a light path. Weights can be specified by either weight=weight or just heavy and light. It is possible to change the weight for different components of a path using the

taper • The tapering of copperplate paths can be controled by the taper option. It takes arguments none, both, start, and end.

weight • Copperplate paths come in two "weights": *heavy* and *light*. The weight also heavy light

stroke style key. With tapering, this means that one can easily vary from a light stroke to a heavy one. The relevant widths are controlled by the keys heavy line width heavy line width and the light line width. The taper line width, light line width taper line width is set automatically by the weight but can be altered afterwards using the taper line width key.

> $\begin{array}{c} \hline \end{array}$  $\begin{cases} \texttt{tikzpicture} \end{cases}$  $\cal$ alligraphy [pen colour=green, nib style={2}{color=red}]  $(0,0)$  ... controls  $+(45:1)$  and  $+(-135:1)$  ...  $+(3,0)$  $++(1.5,0)$  .. controls  $+(-135:2)$  and  $+(45:2)$  ..  $+(0,-3)$   $(0,-3)$  ... controls  $+(45:1)$  and  $+(-135:1)$  ...  $+(3,0);$  $\cal$  calligraphy [line width=1pt]  $(0, -4)$  .. controls  $+(45:1)$ and  $+(-135:1)$  .  $+(3,0)$   $++(1.5,0)$  . controls  $+(-135:2)$  and  $+(45:2)$  ..  $+(0,-3)$   $(0,-7)$  .. controls  $+ (45:1)$  and  $+ (-135:1)$  ...  $+ (3,0)$ ;  $\end{math}$  tikzpicture }  $\end{array}$

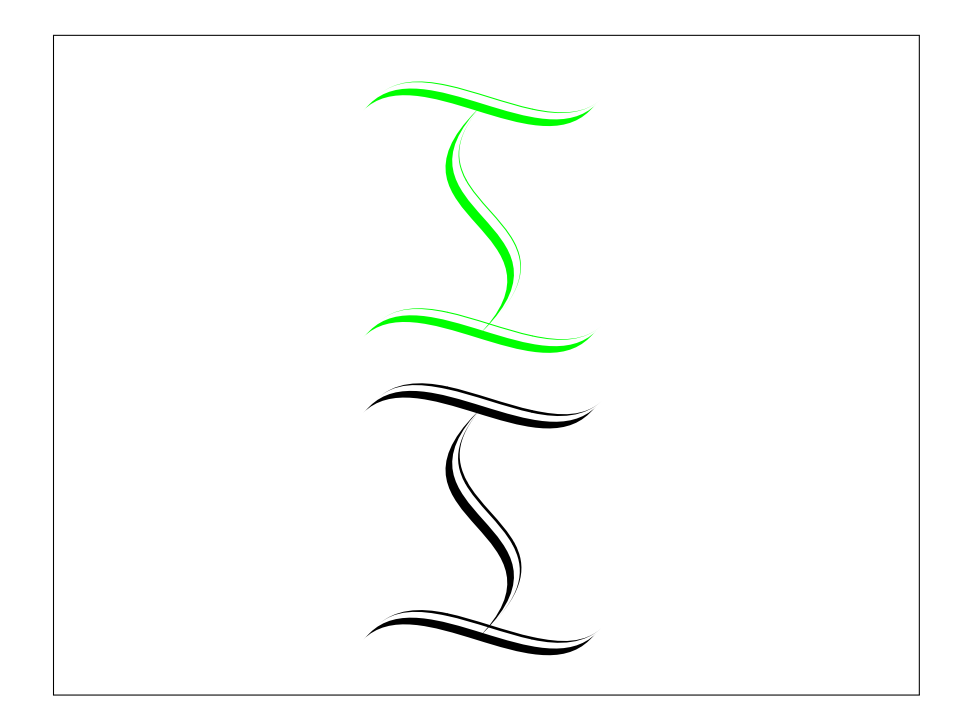

## **4 Decorations**

If a TikZ/PGF decorations library is loaded prior to this library, then the calligraphy library defines some decorations that use the calligraphic paths, specifically with the copperplate nib. The current decorations are:

- calligraphic brace calligraphic brace for a brace.
- calligraphic straight calligraphic straight parenthesis for a parenthesis with straight midparenthesis dle component.
	- calligraphic curved calligraphic curved parenthesis for a parenthesis with a curved middle parenthesis component.

All the above use the amplitude option to specify their size. The following is an example of their use, together with the standard brace and the delimiter key from the matrix library for comparison.

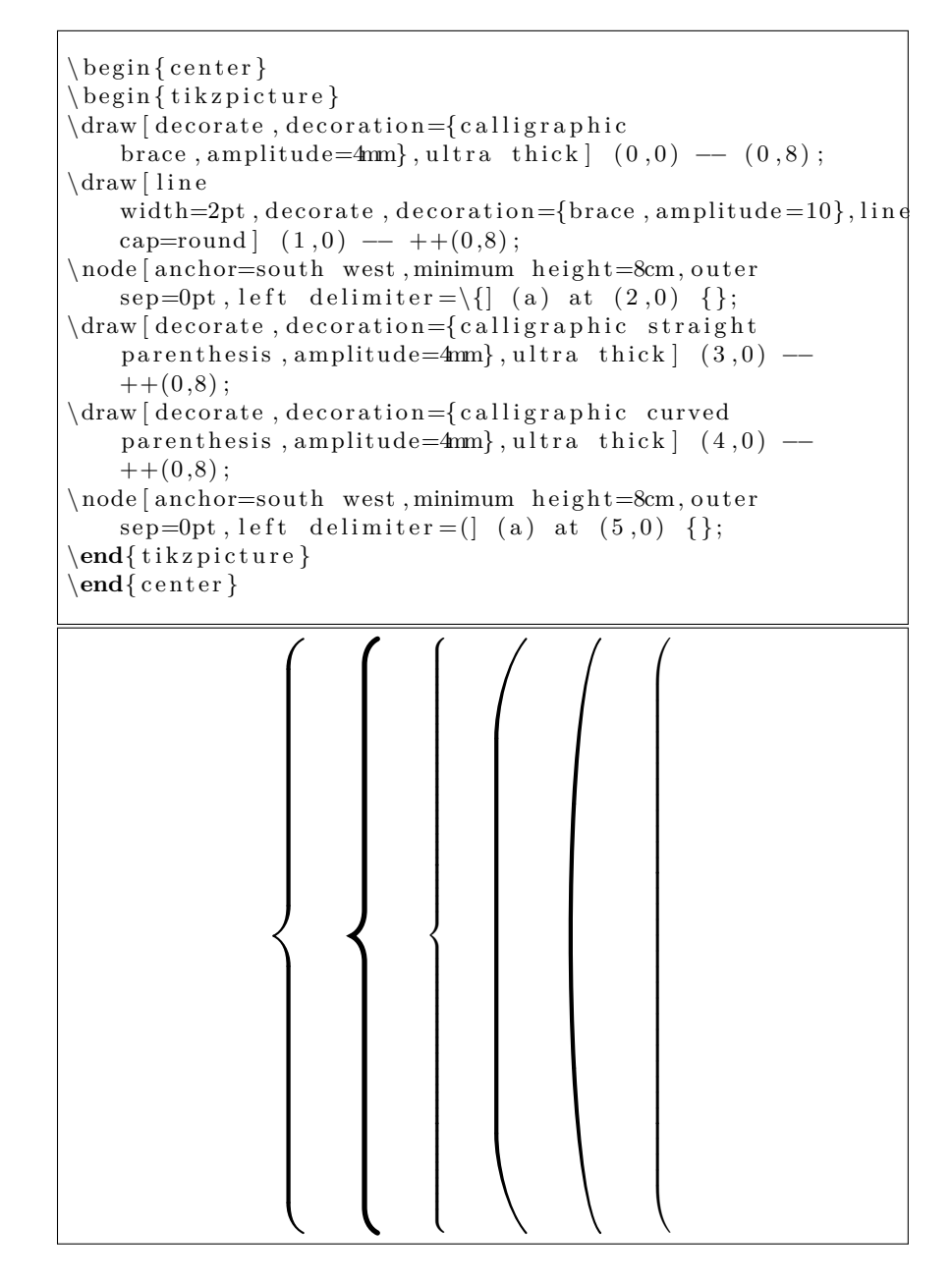

## **5 Pre-Defined Pens**

The following pens are predefined:

copperplate • copperplate:

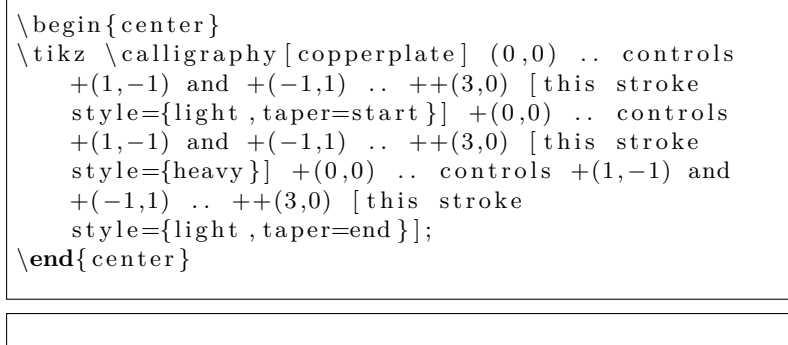

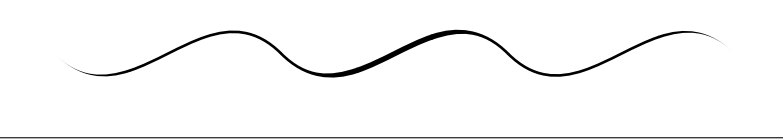